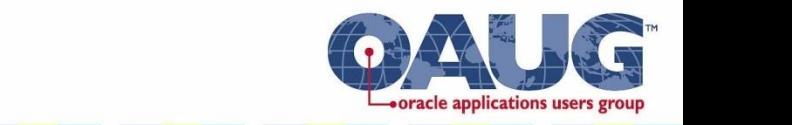

# Workflow SIG Meeting Collaborate'10

 $\bullet\bullet$ 

**COLLABORATE 10** 

## **John Peters** Workflow SIG Coordinator

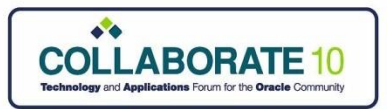

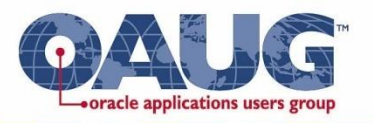

# Introduction

## **Welcome to Las Vegas**

Thanks for sticking around for this Thu SIG

## **John Peters**, JRPJR, Inc. Workflow SIG Coordinator

## **Karen Brownfield, SolutionBeacon**

Workflow Expert and Author

## **Vijay Shanmugam**, Oracle Workflow Development Manager

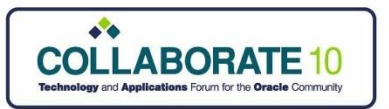

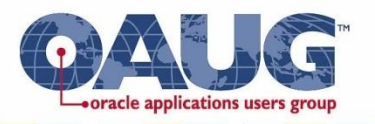

# Workflow SIG

- This presentation, prior presentations and references are posted on the OAUG Workflow SIG web site: **http://workflowsig.oaug.org** Also on my web site: **http://jrpjr.com/**
- You don"t have to be an OAUG member to access the Workflow SIGs web site.
- I apologize for the web site being "scrambled" for the past year.

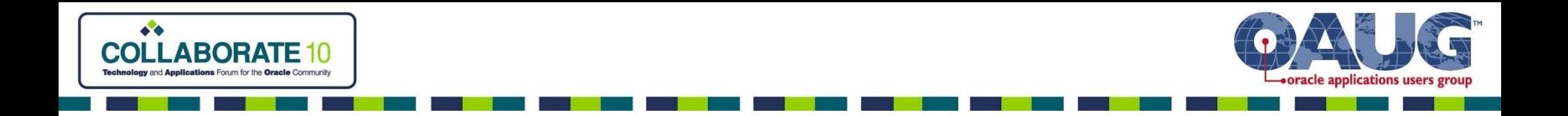

# Agenda

- Future of Workflow
- Current Workflow Functionality
- Future Workflow Enhancements
- Other resources for Workflow Information
- Attaching a PDF Conc Req Output to a Notification
- Questions and Answers

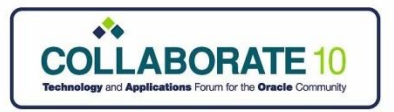

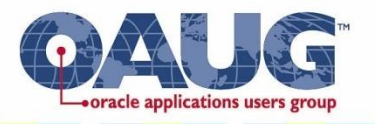

## Versions of Apps People Are On

- 11i, Pre-11.5.10.2
- 11.5.10, ATG RUP6
- 11.5.10, ATG RUP7 783600.1
- R12, Pre-12.0.6
- 12.1

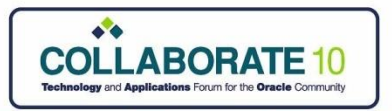

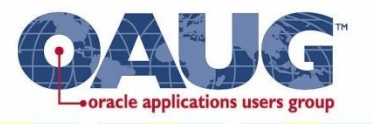

## Future of Workflow

- Desupported as an Oracle product for standalone use.
- No longer part of the 11G DB install. Will be installed as part of the Apps Tech Stack.
- Still heavily used in R12 and will be supported by Applications Technology Group.
- Will not be used in Fusion.

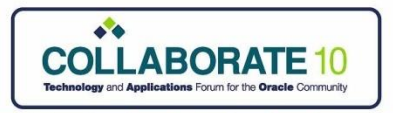

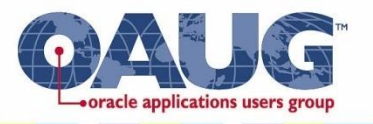

### BPEL - Business Process Execution Language

- BPEL is the primary replacement for Workfow Technology.
- You can use BPEL today with your 11 i and R12 Applications.
- Attend some of the BPEL sessions at Collaborate or OpenWorld (next fall) to get some exposure to this powerful tool.

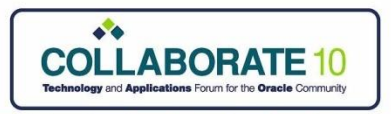

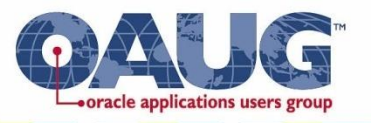

### Workflow to BPEL Migration

- There will be no automated conversion/migration available.
- A good reference on migrating to BPEL is: Migrating to BPEL from Oracle Work Flow An Oracle White Paper March 2008

http://www.oracle.com/technology/products/ias/bpel/pdf/owf2bpel.pdf

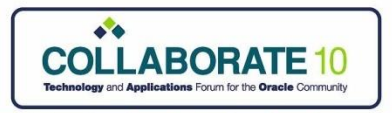

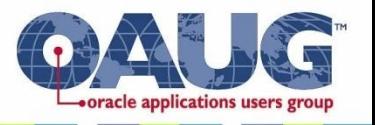

### Workflow Custom Development Strategy

• Any Workflow customization written totally from scratch should probably be written using BPEL. Example:

A totally custom approval or notification process.

• Extensions or "Tweaks" to an existing Workflow process should probably be done using Oracle Workflow. Example:

Adding a new step of sub process to the Order Header Workflow Process.

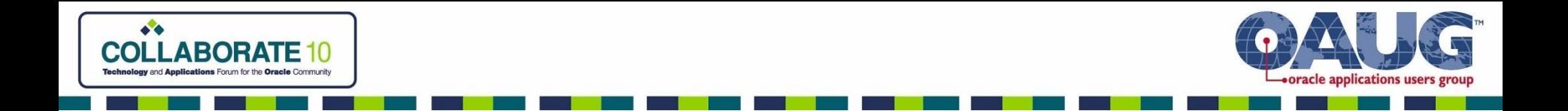

## Current Workflow Functionality

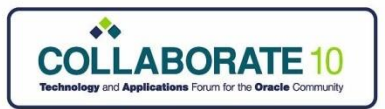

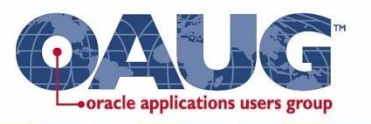

### Current Workflow Releases

- Metalink Note: **464727.1** Oracle Workflow Documentation Updates for 11i.ATG\_PF.H.delta.7 (RUP 7)
- Metalink Note:**737857.1** Oracle Workflow Documentation Updates for Release 12.0.6
- Metalink Note: **950877.1**  Oracle Workflow Release Notes, Release 12.1.2

Gary Grant, Oracle Support

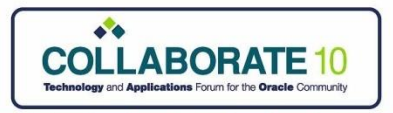

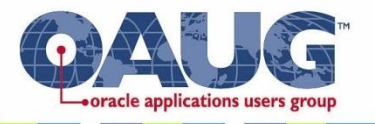

### Current – Important Notes from Support

- Metalink Note: **1058183.1** Notification Fails To Be Generated When A DOCX Document Is Attached
- Metalink Note: **974088.1** Workflow Mailer Is Not Able to Handle Unsolicited Emails Due to Error: java.io.IOException: Error in encoded stream

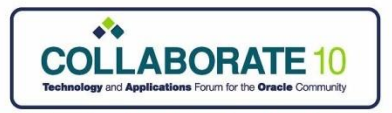

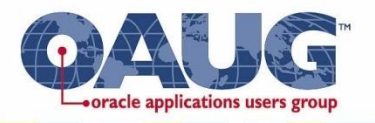

### Current – Worfklow Best Practices

• Oracle Workflow Best Practices Release 12 and Release 11i Metalink Note: **453137.1**

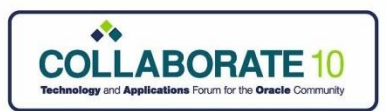

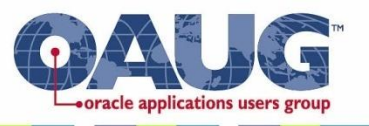

### Current – Integrated SOA Gateway

- Oracle has extended the Business Event System to consume and invoke web services using a simple wizard based WSDL consumer as part of Integrated SOA Gateway feature
- Oracle has also enabled the invoking of a web service from with a Workflow.

http://blogs.oracle.com/ebusinesssuiteintegration/2009/07/ invoking\_web\_service\_from\_orac\_1.html

http://blogs.oracle.com/ebusinesssuiteintegration/2010/02/ business\_events\_-\_ebs\_adater\_v.html

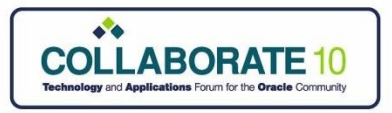

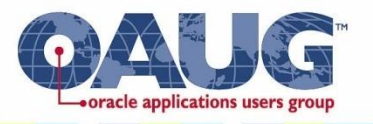

### Current – Bulk Notification Response

- ATG, RUP6, MetaLink Note: **760386.1** How to enable Bulk Notification Response Processing for Workflow in 11i
- This feature allows users to respond to multiple notifications with a similar response.

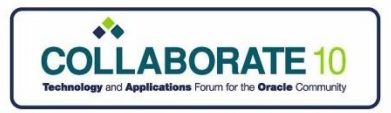

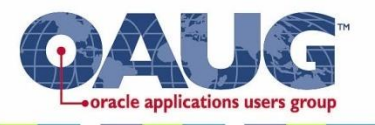

### Current - Notification Subject Lines

- ATG RUP 7, adds the ability to include a PL/SQL Document Attribute in your notification subject line.
- This is really helpful if having to deal with language translations in emails.

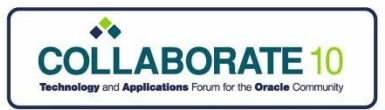

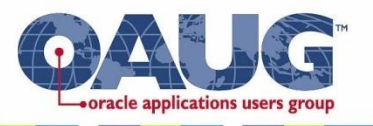

### Current – WF\_MAIL.SEND

- ATG RUP 7, There is now a PL/SQL API call to allow a message to be sent via email that does not have to be associated with a Workflow Item Type/Key.
- Sends a message to be dispatched through e-mail by a notification mailer.
- The message content and recipients provided in the parameters do not need to be associated with any workflow process or directory service roles.
- The message content must be complete, preformatted, and email-ready, and should conform to the content type specified.

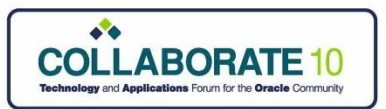

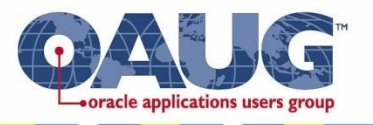

### Current - Assignee Type LOVs

- Meant to provide security on the Assignee LOV's.
- This allows a user to select an Assignee Type first then select the User/Role. See ML Note: 950877.1 for the list of pages that will support this functionality.
- Workflow ships two objects one for Assignee Type and other for Users/Roles.
- At Customer site, instance sets can be created on these objects with appropriate predicates and granted to users or roles or responsibilities to enforce data security.
- Available as a 1 off patch for 12.0.6, Metalink Note: 965413.1

Vijay Shanmugam, Oracle

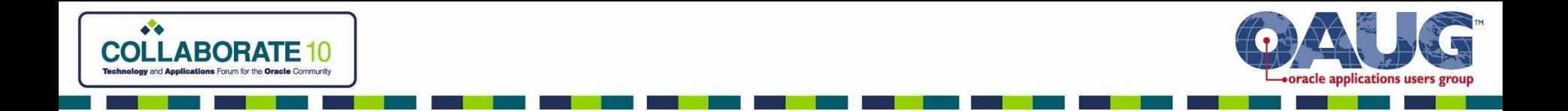

## Future Workflow Enhancements

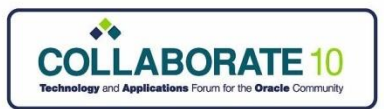

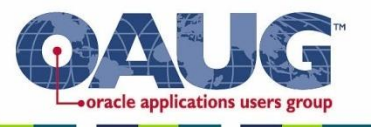

#### Future – DB Session Context Cleanup

- First, how many people are aware that Workflow is Database Session Context unaware
- It is essential in an environment where you have multiple OU's you must understand how Workflow maintains Database Session **Context**
- Oracle Workflow Developers Guide, Chapter 6, "Standard API for an Item Type Selector or Callback Function"

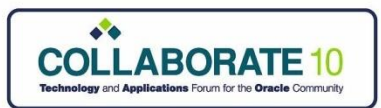

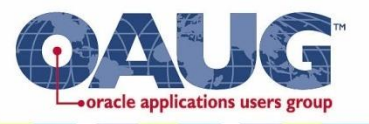

#### Future – DB Session Context Cleanup (cont)

- It is up to the Application module using Workflow to check and set the correct Database Session Context using a special Selector function called with the following modes:
	- **TEST\_CTX** to determine (validate) if the current item type context information is correct before executing a function
	- **SET\_CTX**  The Workflow Engine calls the selector/callback function with this command each time it encounters a new item type and item key combination (with exceptions)
	- **RUN** to select the appropriate process to start in specific situations
- The selector function is implemented as a PL/SQL procedure

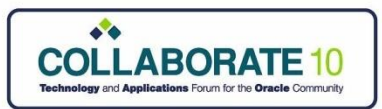

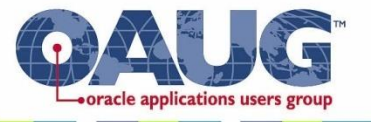

#### Future – DB Session Context Cleanup (cont)

• Where is the Selector function specified in the Workflow

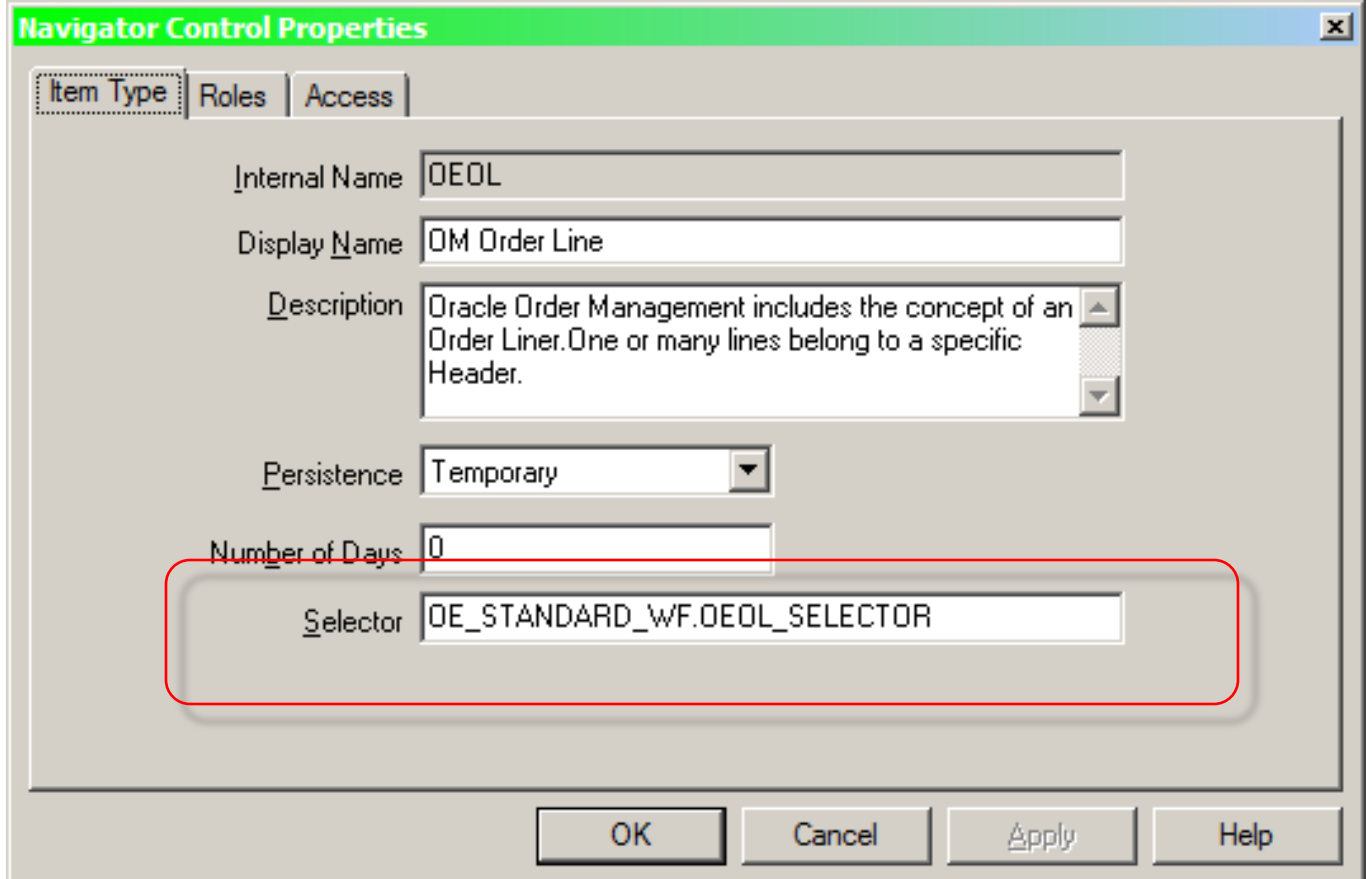

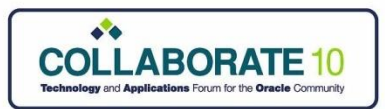

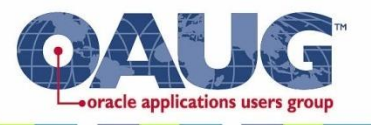

#### Future – DB Session Context Cleanup (cont)

- This has resulted in DB Session Context's not always being set in all cases and one workflows context to remain in effect for a next workflows execution.
- As part of this enhancement in 12.1.2, Workflow will cleanup any session context set by a workflow process and restore to original context set at the time of startup.
- You need to make sure that your selector functions are setup on custom workflow Item Types.

Vijay Shanmugam, Oracle

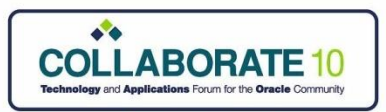

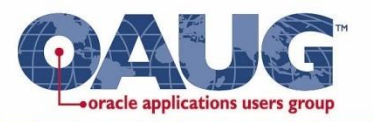

# Other Resources

## **Workflow SIG Web Site**

http://workflowsig.oaug.org/

## **Vijay's Blog**

http://blogs.oracle.com/ebusinesssuiteintegration

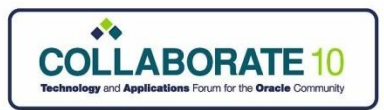

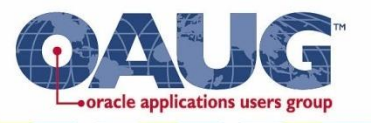

# **Other Resources (cont)**

### **Karen Brownfield, Solution Beacon**

#### **List of Recommended Patches**

http://www.solutionbeacon.com/Patches.pdf

#### **Workflow Performance Tuning**

Slides: http://www.solutionbeacon.com/WorkflowPerformanceTuning.pdf WP: http://www.solutionbeacon.com/WorkflowPerformanceTuningWP.pdf

#### **Workflow Trouble Shooting**

Slides:

http://www.solutionbeacon.com/WorkflowTroubleshootingOAUG09.pdf WP:

http://www.solutionbeacon.com/WorkflowTroubleshootingOAUG09WP. pdf

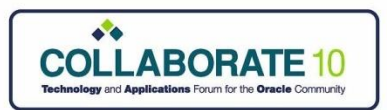

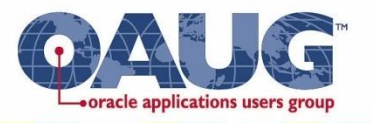

## **Other Resources (cont)**

Karen Brownfields reference book on Workflow

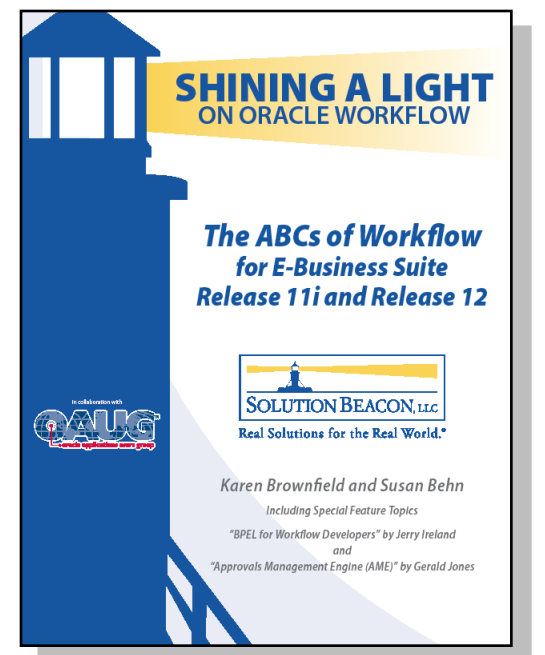

There is also a DVD version now available. Available at www.solutionbeacon.com

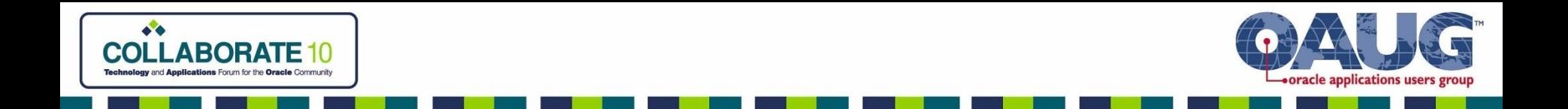

# Attaching a Concurrent Request Output PDF to a Notification

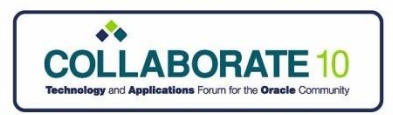

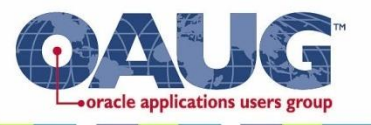

# Background

- We have all of these nice XML Publisher formatted concurrent request output files how can we attach them to a Workflow Notification?
- I get this question via email about once a month
- I had a client finally request it so here is how I handled it
- Details and code will be posted to my web site after Collaborate"10

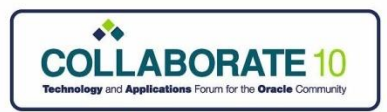

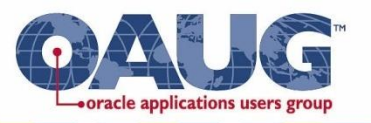

# High Level Process

- 1. The workflow submits a concurrent program
- 2. The concurrent program has a printer driver that transfers the PDF file from the APPS Tier to the DB Tier
- 3. A PL/SQL routine loads the PDF into a temporary LOB
- 4. The LOB is attached to the Workflow Notification

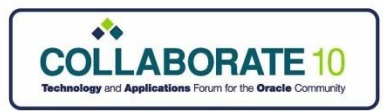

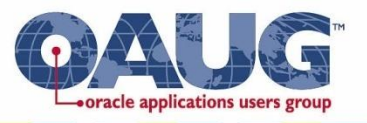

## Workflow submits a concurrent program

### **Which OraApps user will submit the program?**

• You need to save off the current DB session context and set a new user and responsibility context, FND GLOBAL.APPS INITIALIZE

### **The Workflow API's won't work to submit the request**

- You need to specify the Post Processing Options for XML Publisher, FND\_REQUEST.ADD\_LAYOUT
- Also specify the printer driver to transfer the output file, FND\_REQUEST.SET\_PRINT\_OPTIONS

### **Wait for the concurrent request to complete**

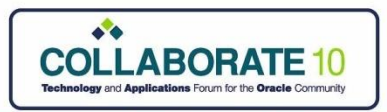

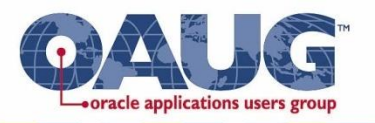

## Printer Driver Transfers File

### **Why transfer the file?**

• The output file needs to be on the DB Tier server to be able to read it into the DB using PL/SQL

### **Printer Driver is just a shell script that SCP's the file from the APPS Tier to the DB Tier**

- Need to determine the DB Tier server
- Destination directory needs to be a directory that PL/SQL can read from

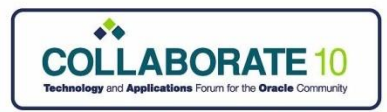

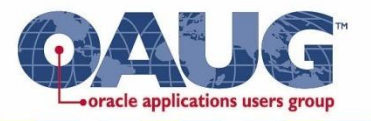

## PL/SQL routine to read file into DB

### **First map a directory at the DB level**

create or replace directory XXXX\_APPLPTMP as "/usr/tmp";

### **Get a DB File Handle**

v\_src\_lob := BFILENAME("XXXX\_APPLPTMP', v\_filename);

### **Create a Temporary LOB Object**

dbms\_lob.CREATETEMPORARY(v\_dest\_lob, TRUE, dbms\_lob.session);

### **Load file into the LOB**

dbms\_lob.LOADFROMFILE

### **Copy the LOB out to the PL/SQL Document**

dbms\_lob.COPY

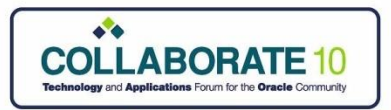

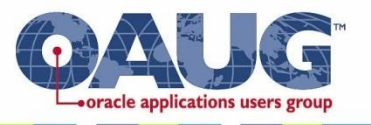

## PL/SQL Document in Message

**The actual PL/SQL Document Attribute just needs to be included in the Message as an Attribute.**

**You don't need to actually reference the attribute in the Message Body.**

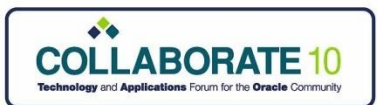

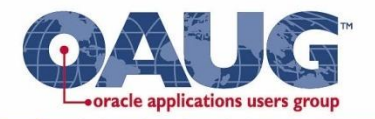

### The Result . . . .

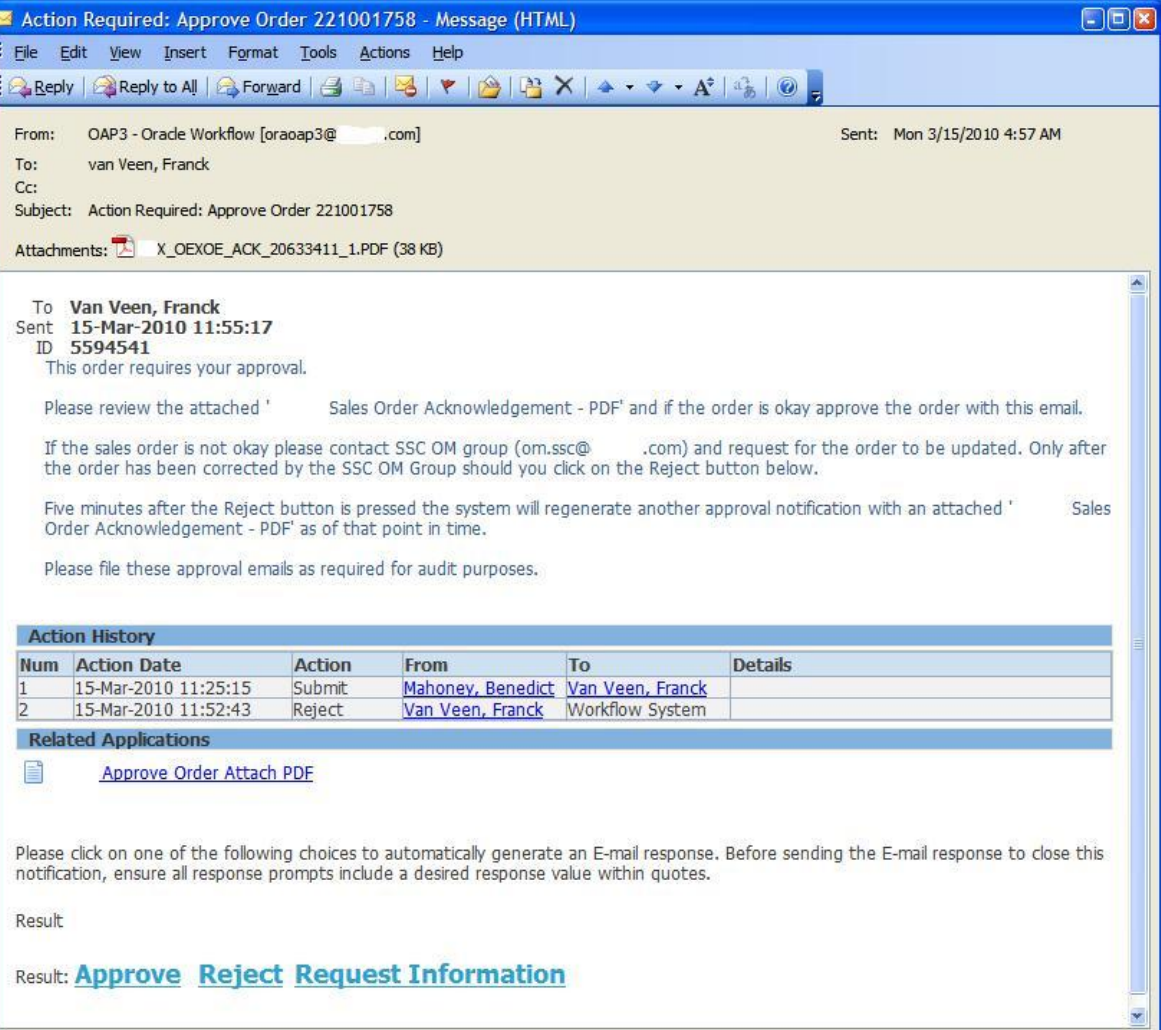

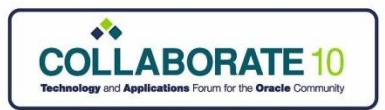

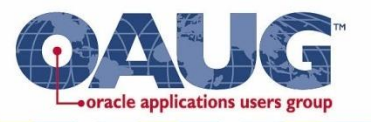

## The Workflow . . . .

#### **This is just the header approval sub process.**

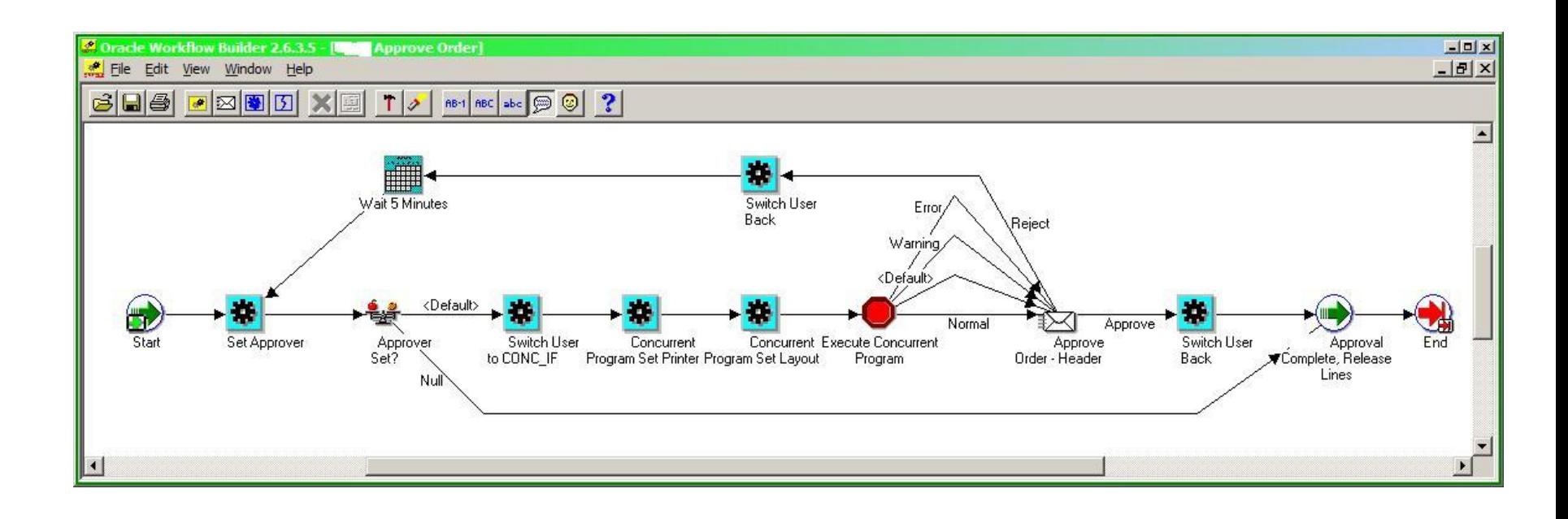

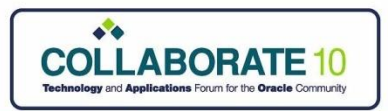

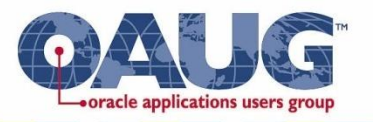

### My Contact Information

**John Peters** JRPJR, Inc.

**john.peters@jrpjr.com**

Copies of the presentation and other workflow related presentations are on: http://workflowsig.oaug.org/ http://jrpjr.com/